# **BAB III METODELOGI PENELITIAN**

## **3.1 Metode Pengembangan Perangkat Lunak**

Metode yang digunakan dalam penelitian ini menggunakan prototype dengan tahapan:

## **3.1.1 Mendengarkan Pelanggan**

## **3.1.1.1 Pengumpulan Kebutuhan**

Tahapan ini adalah awal dari perancangan media pembelajaran gangguan pernafasan bayi baru lahir. Di mana dengan mengumpulkan semua data yang dibutuhkan. Tahapahan ini berkaitan dengan penentuan kebutuhan penggunaan dan perancangan program. Peneliti akan menerapkan beberapa metode pengumpulan data serta melaksanakan analisis seperti analisis terhadap sistem yang berjalan, analisis kebutuhan perangkat lunak, analisis kebutuhan perangkat keras, dan analisis kebutuhan materi.

Metode pengumpulan data yang digunakan dalam penelitian ini untuk memperoleh data-data penelitian ini adalah:

## a) Wawancara (*interview*)

Penelitian melakukan wawancara kepada kaprodi AKBID PANCA BAKTI di lampung untuk mendapatkan keterangan-keterangan yang diperlukan sebagai bahan penulisan laporan.

## b) Pengamatan Langsung (*Observation*)

Observasi adalah pengamatan dalam melihat secara langsung dilokasi penelitian yaitu Jl. ZA Pagar Alam No 14 Gedung Meneng Bandar Lampung

## c) Studi Pustaka

Metode penulisan yang dilakukan untuk memperoleh data dan informasi dengan membaca berbagai sumber buku jurnal ilmiah yang berhubungan dengan penelitian.

Tahapan pengumpulan kebutuhan ini juga dilaksanakan analisis terhadap data yang dibutuhkan seperti yang sudah disebutkan di atas, adapun tahapan dalam analisis kebutuhan tersebut adalah sebagai berikut:

1) Analisis sistem yang sedang berjalan

Sistem yang digunakan saat ini dengan cara menerangkan materi dan praktek langsung dilapangan, sehingga memungkinkan mahasiswa tidak mudah lupa dengan gerakan dan arti gerakan dari penanganan resusitasi yang dilakukan.

- 2) Software untuk pembuatan aplikasi ini adalah menggunakan dua perangkat lunak, yang pertama perangkat lunak untuk proses pembuatan aplikasi dan kedua perangkat lunak untuk penerapan aplikasi.
	- a) Perangkat lunak untuk pembuatan

*Software* yang digunakan dalam pembuatan aplikasi adalah:

- 1. Sistem Operasi, untuk penggunaan sistem operasi menggunakan *Windows 8 (64bit)*.
- 2. Aplikasi *Dreamweaver.* Adapun alasan menggunakan aplikasi ini karena *Dreamweaver* merupakan aplikasi multifungsi yang mempermudah pembuatan media belajar asfiksia, web, game, animasi dan multimedia lainya
- 3. *Star UML*, untuk mendesain rancangan UML.
- 4. *HTML5* merupakan teknologi inti dari Internet adalah bahasa markup untuk penataan dan penyajian konten *world wide web.*
- 5. *Web server* menggunakan *xampp*.
- 6. *Database* menggunakan *MySQL*.
- b) Perangkat lunak untuk penerapan

Software yang diguankan untuk penerapan aplikasi ini adalah Android 6.0 (Marshmellow).

## c) Analisis kebutuhan penerapan perangkat keras

Adapun perangkat keras yang digunakan untuk mendukung perancangan program adalah sebagai berikut:

- 1. *Processor Core i5 4210U @2.7 GHz*
- 2. *Monitor 14"in*
- 3. *Ram* 4 Gb
- 4. *Harddisk* 500 Gb
- 5. *Keyboard* dan *mouse* optik
- 6. *Smartphone Android*
- 7. Kabel USB
- d) Analisis Kebutuhan Sumber Daya Manusia

*User* atau pengguna untuk aplikasi ini adalah semua kalangan. Pengguna disini tidak dituntut untuk mengerti bagaimana program berjalan tetapi pengguna hanya dituntut mengerti menggunakan aplikasi ini setelah terinstal pada *Smartphone Android* pengguna.

### **3.2 Membangun dan Memperbaiki Prototype**

# **3.2.1 Perancangan**

Tahapan perancangan ini menetapkan bagaimana perangkat lunak akan dioperasika. Hal ini berkaitan dan menentukan perangkat keras, perangkat lunak, tampilan program dan form-form yang akan digunakan. Perancangan ini bertujuan untuk membuat spesifikasi secara rinci mengenai arsitektur sistem, gaya, dan kebutuhan material untuk sistem.

Tahapan perancangan ini terdiri dari:

- 1) *Use Case* Diagram
- 2) *Acktiviti* Diagram
- 3) *Sequence* Diagram
- 4) *Class* Diagram

### **3.2.1.1** *Use Case* **Diagram**

*Use Case* diagram meggambarkan fungsionalitas yang diharapkan dari sebuah sistem yang menjelaskan keselurahan kerja sistem secara garis besar dengan mempresentasikan antara aktor yang dibuat serta memberikan gambaran fungsi-fungsi pada sistem tersebut.

Gambar 3.1 adalah *Use Case diagram* yang menjelaskan peranan dan fungsi user yang berperan sebagai Media Pembelajaran *Asfiksia Neonatorum* bayi baru lahir.

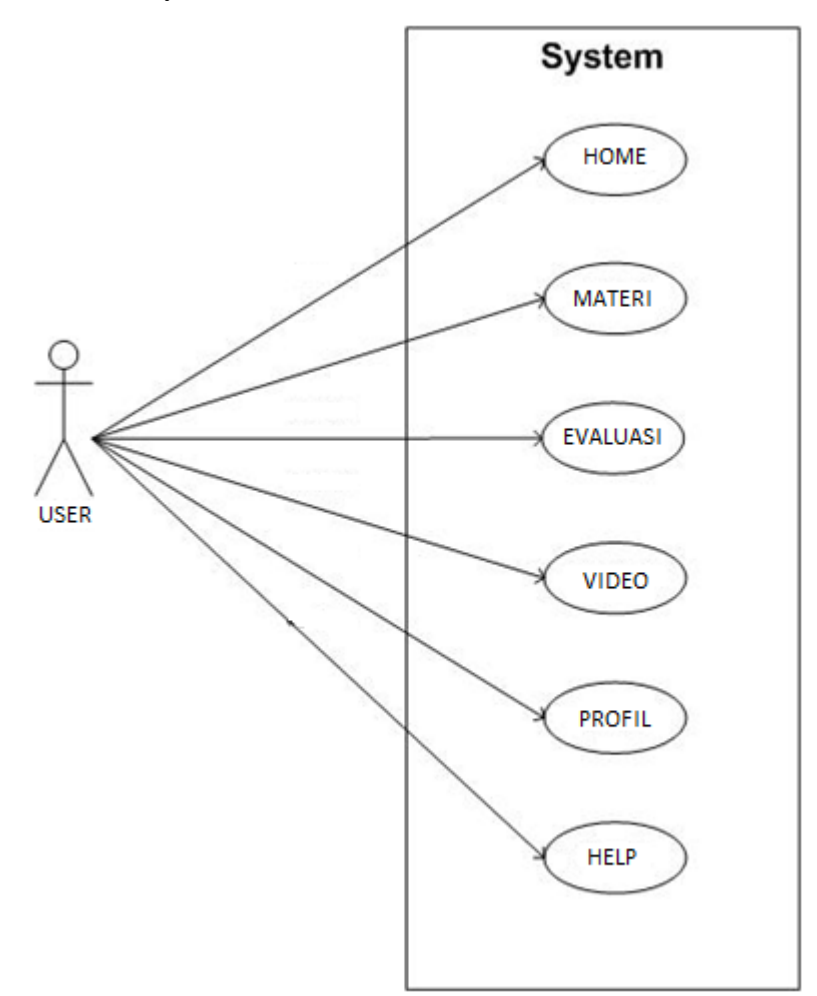

Gambar 3.1 *Use Case Diagram* Sistem

# **3.2.1.2** *Activity* **Diagram**

*Activity* diagram menjelaskan proses user masuk kedalam halaman utama. Halaman utama Media Pembelajaran *Asfiksia Neonatorum*  Bayi Baru Lahir akan menampilkan beberapa pilihan menu aplikasi, dimana dalam pilihan tersebut terdapat Profil, Materi, dan Video Tutorial *Resusitasi*, dijelaskan pada Gambar 3.2 berikut.

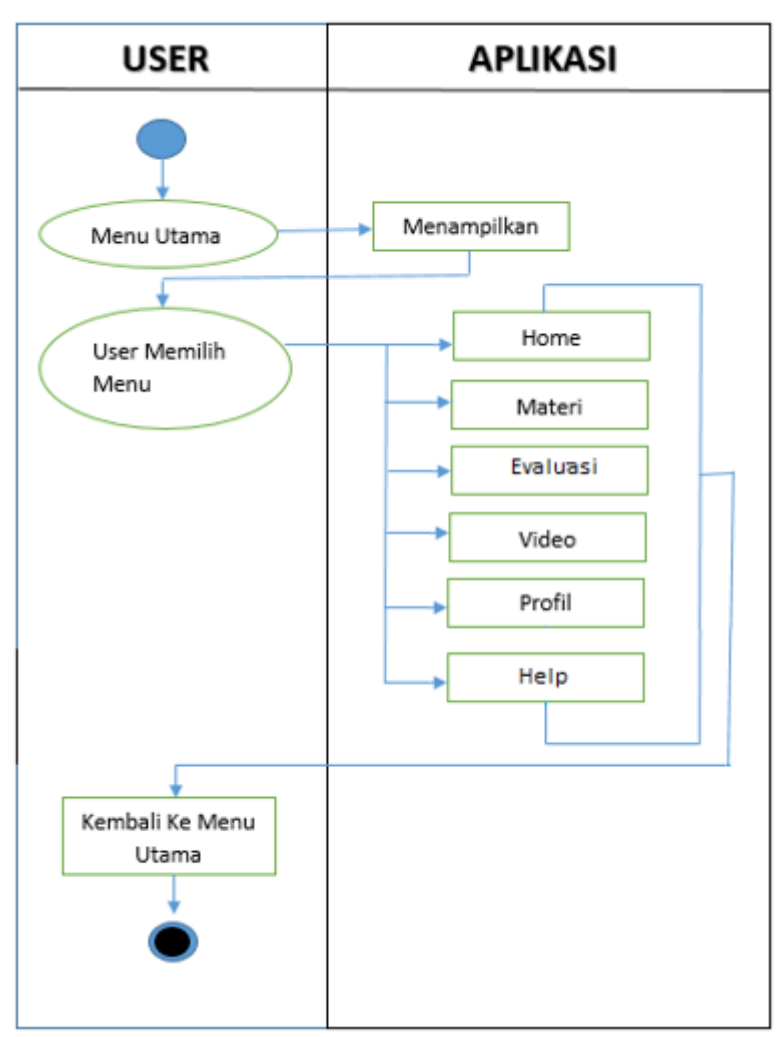

Gambar 3.2 *Activity* Diagram *User.*

#### **3.2.1.3 Sequence Diagram**

*Sequence* diagram menjelaskan bagaimana alur didalam menjalankan aplikasi ini. *Sequence* diagram Media Pembelajaran *Asfiksia Neonatorum* berbasis *android* memiliki 5 *sequence* diagram antara lain:

1) *Sequence Diagram* Home.

*User* akan masuk kehalaman Home yang didalamnya terdapat tampilan awal Media Pembelajaran *Asfiksia Neonatorum* Bayi Baru Lahir.

Form ini user dapat melihat Home yang ada didalam aplikasi Media Pembelajaran *Asfiksia Neonatorum* Bayi Baru Lahir tersebut, yang dapat dilihat pada gambar 3.3 berikut:

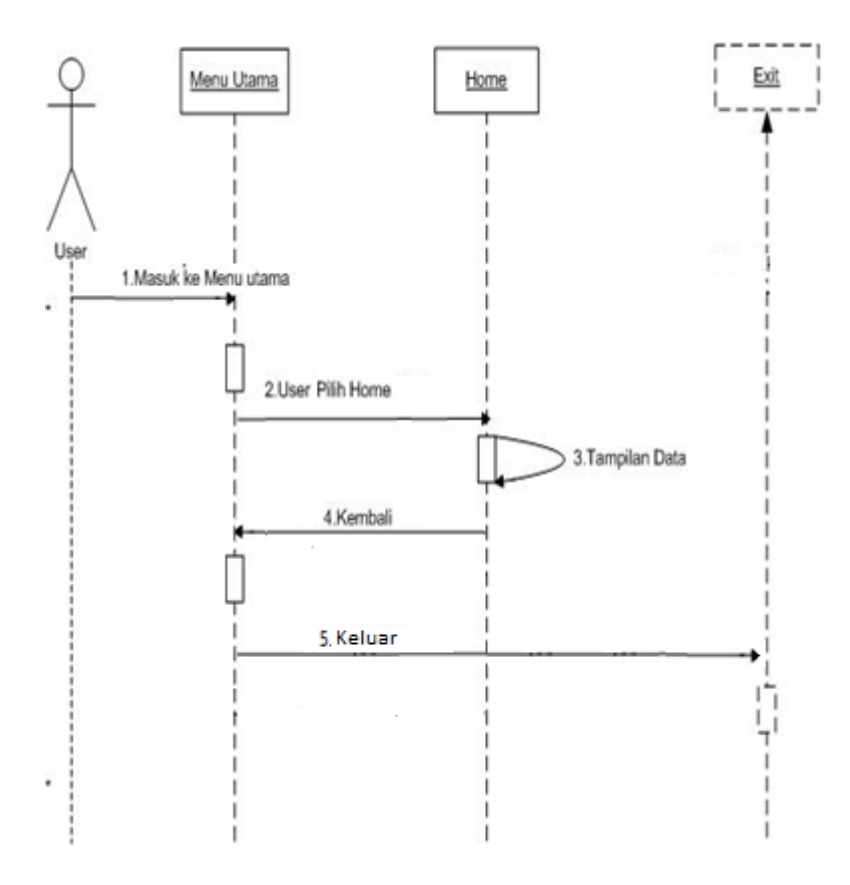

**Gambar 3.3** *Sequence Diagram* Penjelasan Home

# 2) *Sequence Diagram* Materi

*User* akan masuk kehalaman Materi yang didalamnya terdapat penjelasan tetang *Asfiksia Neonatorum* gambar 3.4 berikut.

Dalam form ini *user* dapat melihat penjelasan tentang *asfiksia neonatorum* bayi baru lahir. Dapat dilihat pada Gambar 3.4 berikut:

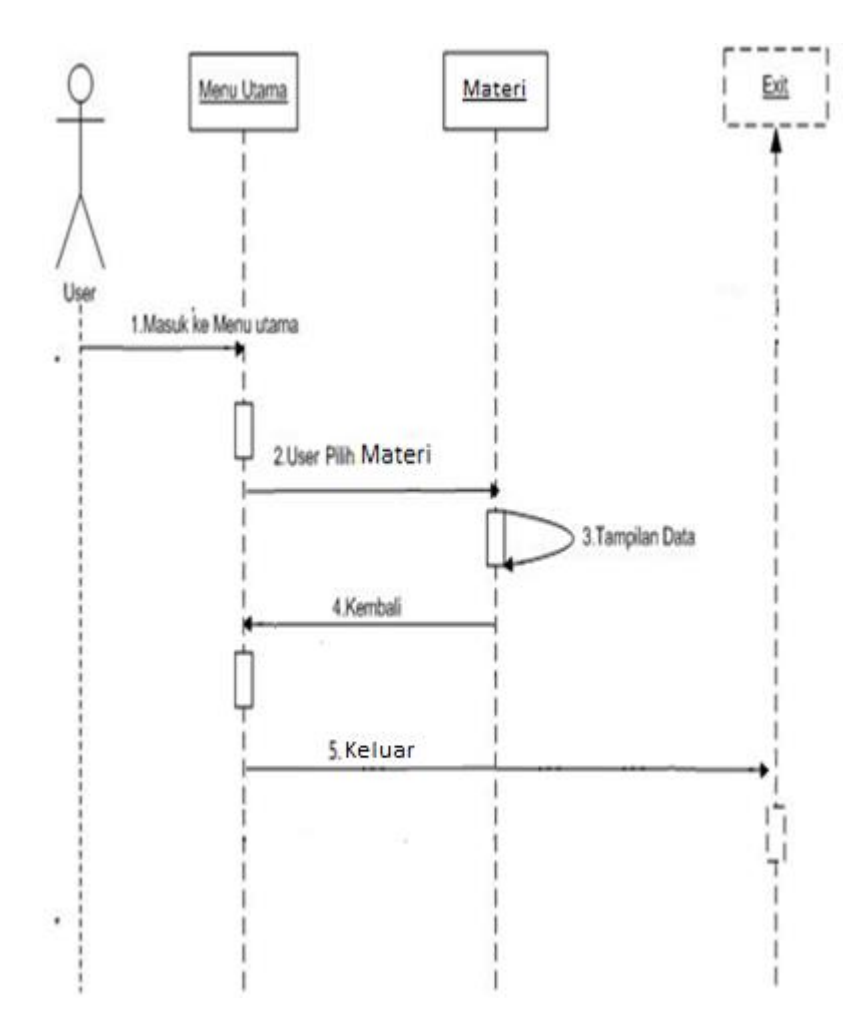

**Gambar 3.4** Sequence Diagram Materi

3) *Sequence Diagram* Video

*User* akan masuk kehalaman utama aplikasi dimana akan muncul beberapa menu item, video tutorial yang dapat dilihat pada gambar 3.5 berikut:

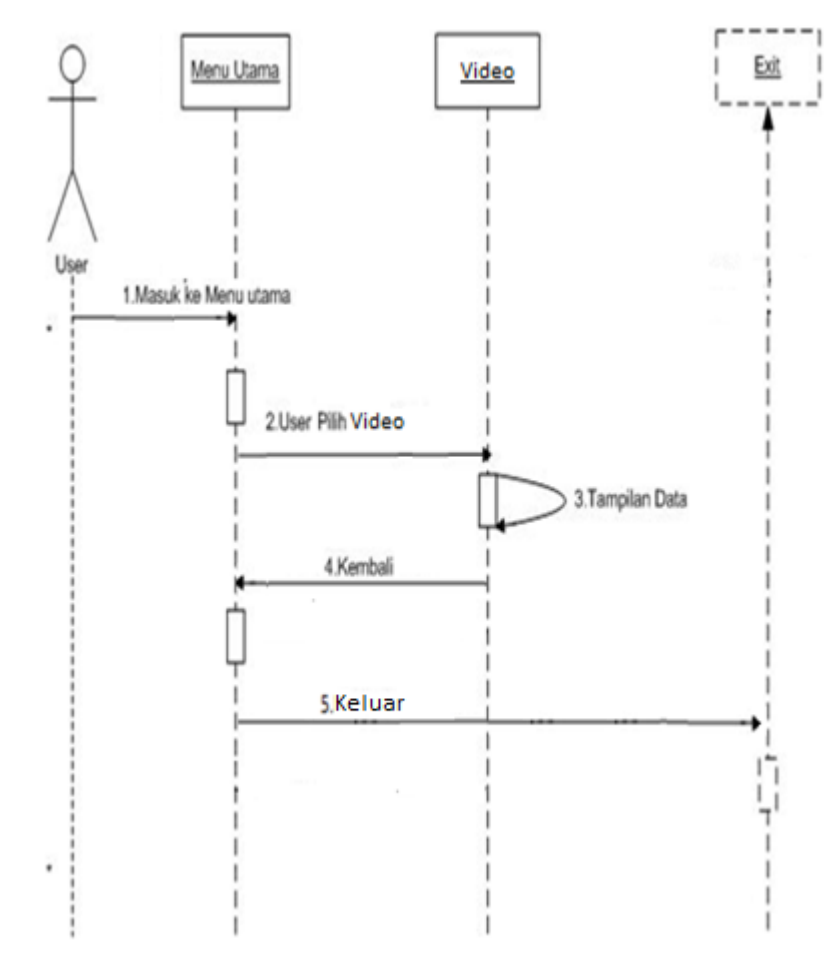

**Gambar 3.5***. Sequence Diagram* Menu Video

# 4) *Sequence Diagram* Evaluasi

*User* akan masuk kehalaman evaluasi yang di dalamnya terdapat soal– soal pilihan ganda tentang *asfiksia neonatorum* gambar 3.6 berikut:

Form ini user dapat mengisi soal tentang *asfiksia neonatorum* yang ada dalam media pembelajaran *asfiksia neonatorum* bayi baru lahir tersebut, dapat dilihat pada gambar 3.6 berikut:

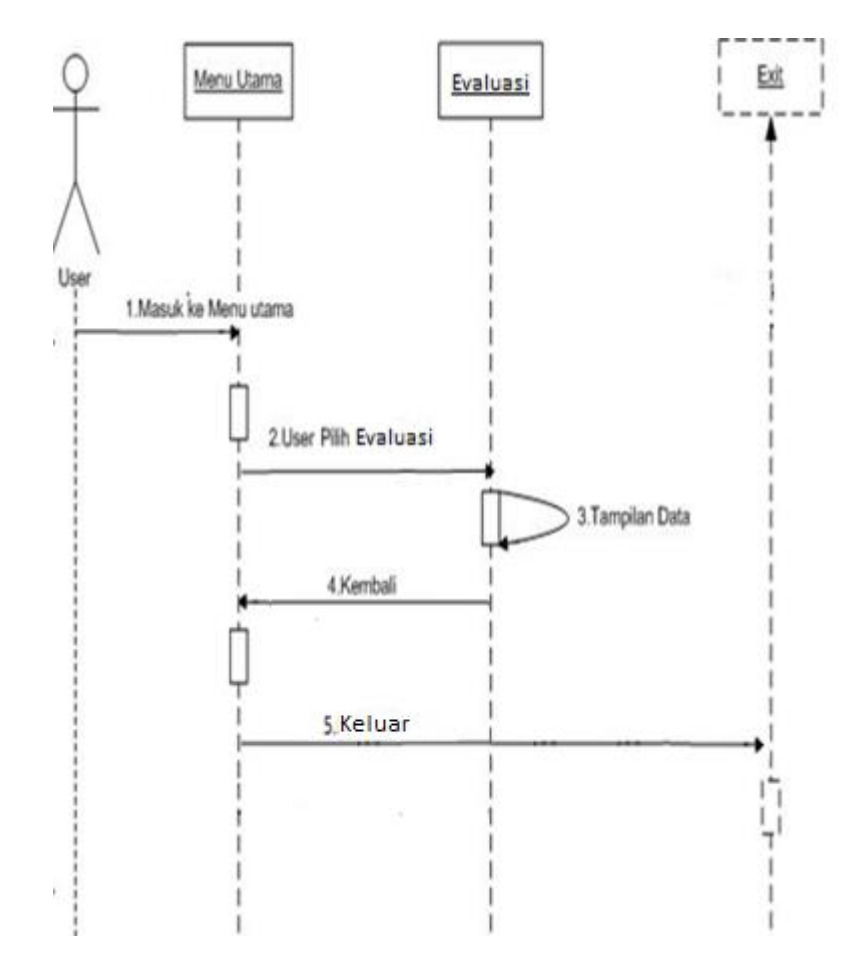

**Gambar 3.6** *Sequence Diagram* Menu Evaluasi

5) *Sequence Diagram* Menu Profil

*User* akan masuk kehalaman profil yang didalamnya terdapat profil akbid panca bakti.

Form ini user dapat melihat profil yang terdapat pada *asfiksia neonatorum* bayi baru lahir tersebut, yang dapat dilihat pada gambar 3.7 berikut :

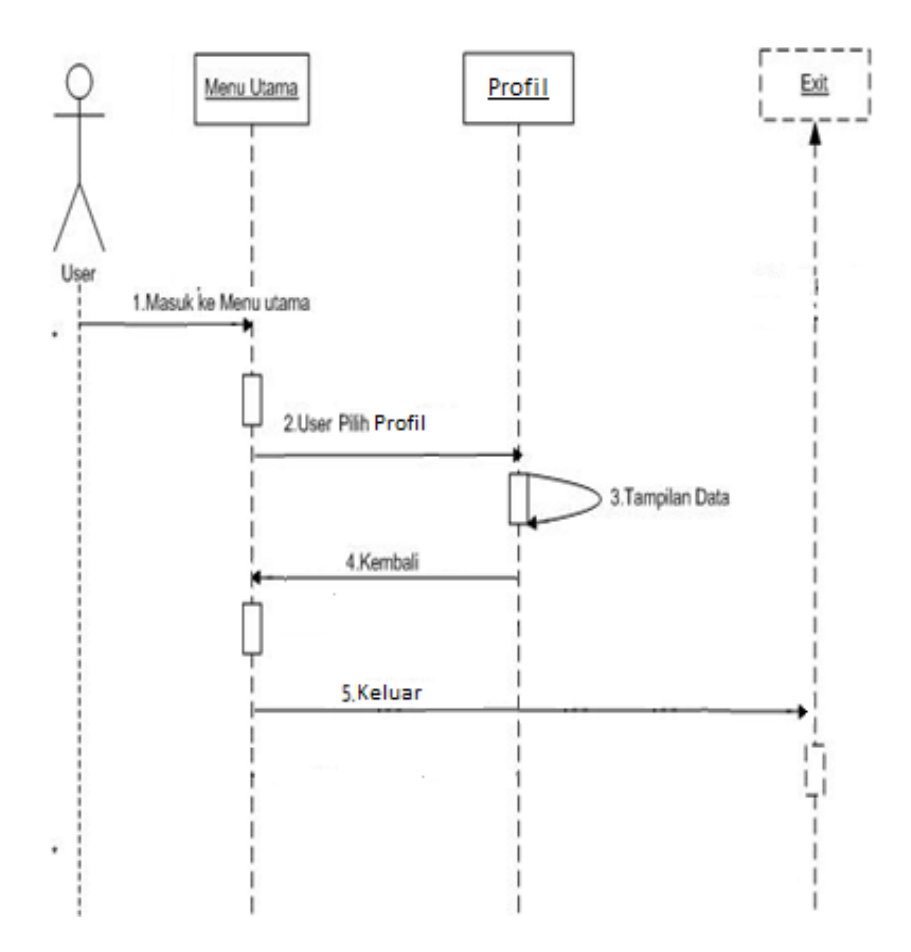

**Gambar 3.7** *Sequencial Diagram* Menu Profil

# 6) *Sequence Diagram* Menu Help

*User* akan masuk kehalaman Help yang didalamnya terdapat bantuan untuk aplikasi.

Form ini user dapat melihat penjelasan tombol yang terdapat pada aplikasi *asfiksia neonatorum* bayi baru lahir tersebut, yang dapat dilihat pada gambar 3.8 berikut :

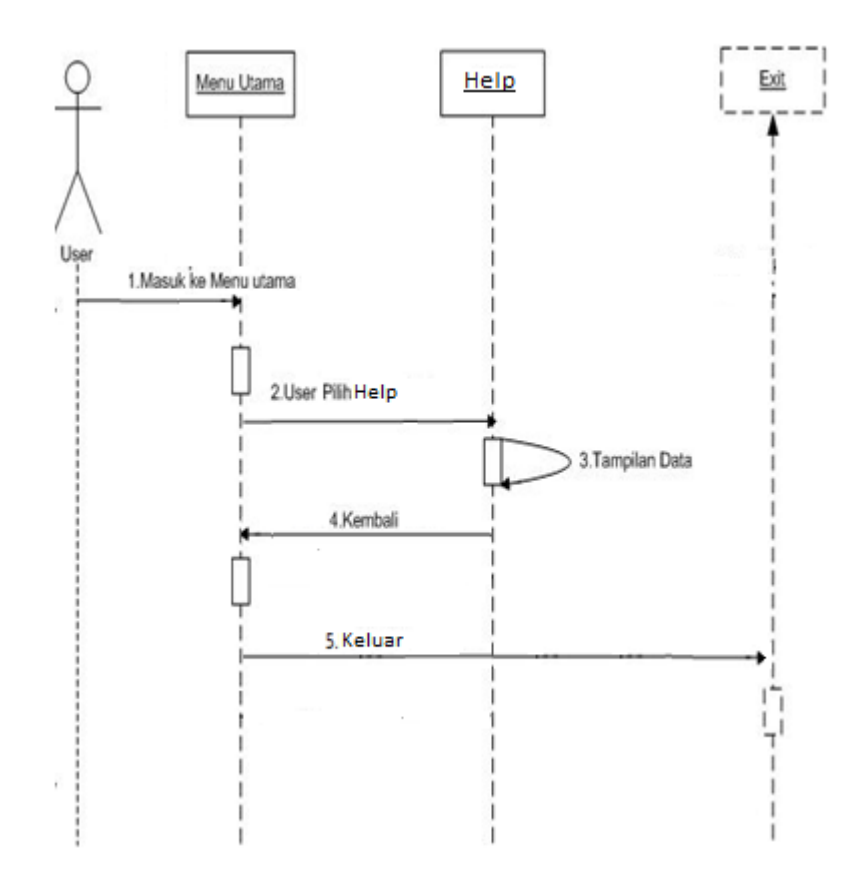

**Gambar 3.8** *Sequencial Diagram* Menu Help

### **3.2.1.4** *Class* **Diagram**

*Class Diagram* menggambarkan struktur statis dari kelas dalam sistem anda dan menggambarkan atribut, operasi dan hubungan antar kelas. *Class Diagram* membantu dalam memvisualisasikan struktur kelas-kelas dari suatu sistem dan merupakan tipe diagram yang paling banyak dipakai.

Selama tahap desain *Class Diagram* beberapa dalam menangkap struktur dari semua kelas yang membantu arsitektur sistem yang dibuat, yang dapat dilihat pada gambar 3.9 berikut:

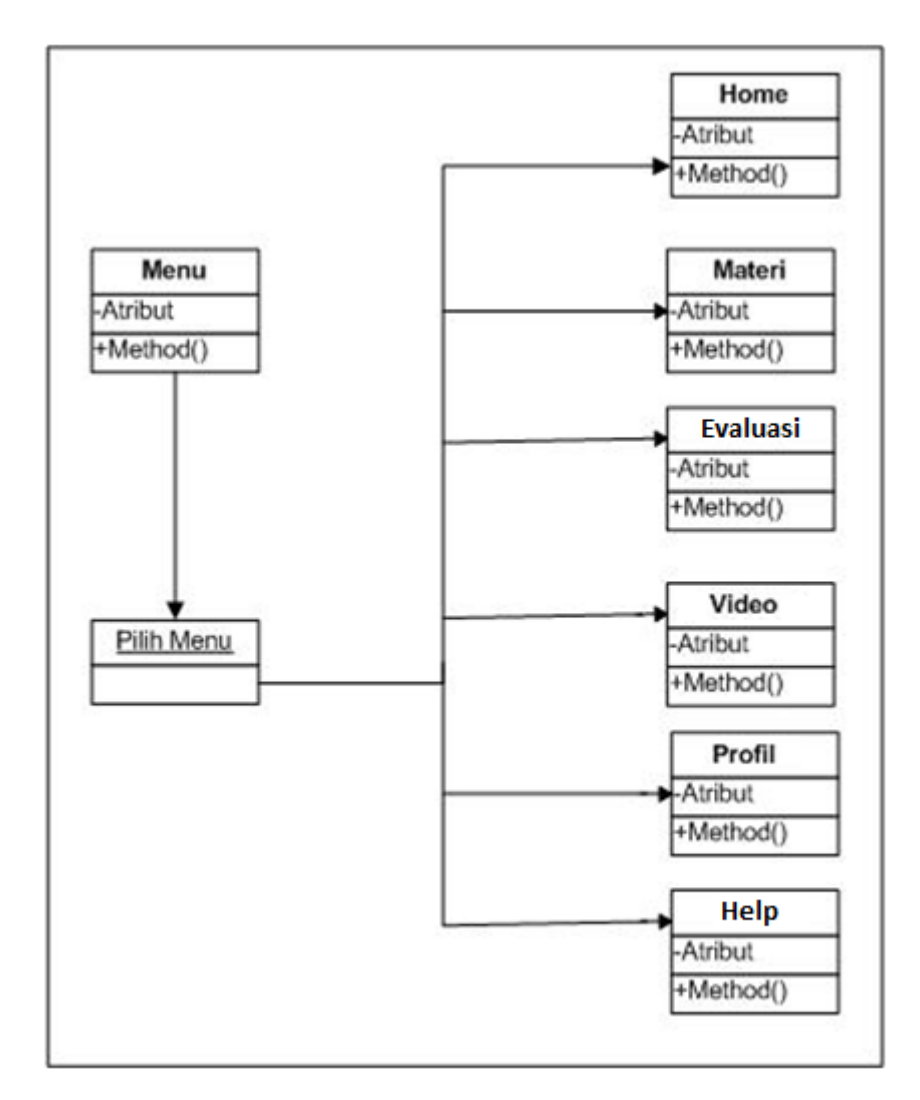

**Gambar 3.9** *Class Diagram*

# **3.2.2 Rancangan Struktur** *Database*

*Database* yang digunakan untuk menyimpan data pada aplikasi media *asfiksia neonatorum* ini adalah *Database MySQL.* Dimana struktur database yang akan dibuat adalah :

1. Struktur Tabel Admin

Tabel ini digunakan untuk menyimpan data admin.

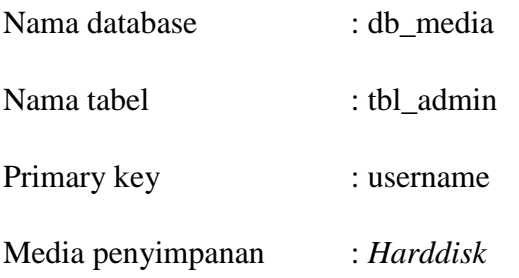

Tabel 3.1 Rancangan Struktur Tabel *Admin.*

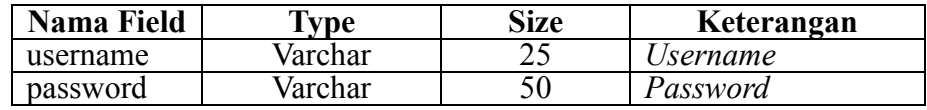

2. Struktur Tabel Soal

Tabel ini digunakan untuk menyimpan data soal.

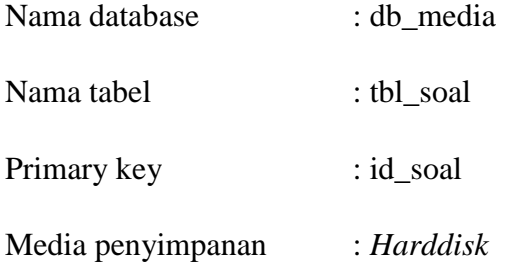

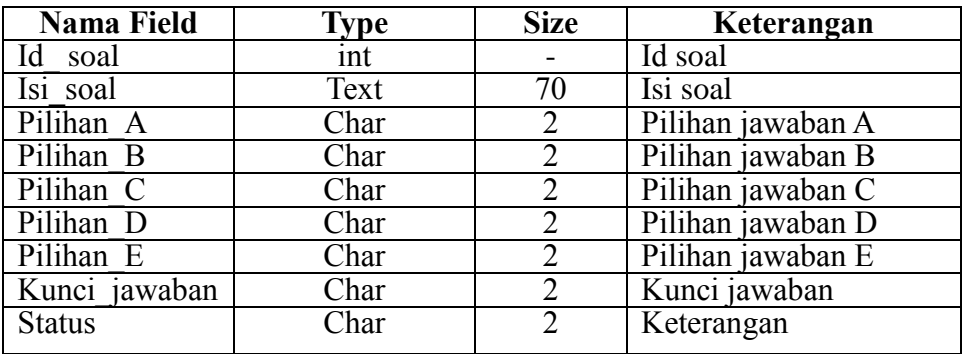

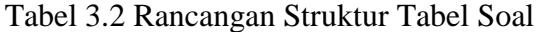

3. Struktur Tabel Materi

Tabel ini digunakan untuk menyimpan data materi.

| Nama database     | : db media   |
|-------------------|--------------|
| Nama tabel        | : tbl materi |
| Primary key       | : id materi  |
| Media penyimpanan | : Harddisk   |

Tabel 3.3 Rancangan Struktur Tabel Materi

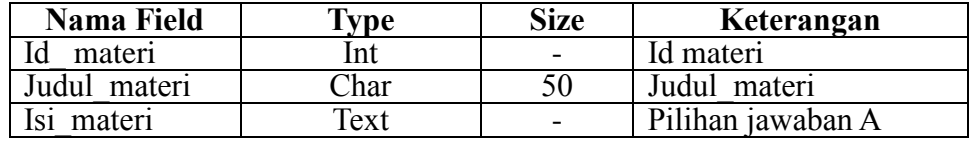

# 4. Struktur Tabel Instruktur

Tabel ini digunakan untuk menyimpan data materi.

| Nama database     | : db media     |
|-------------------|----------------|
| Nama tabel        | : tbl_ jawaban |
| Primary key       |                |
| Media penyimpanan | : Harddisk     |

Tabel 3.4 Rancangan Struktur Tabel Jawaban

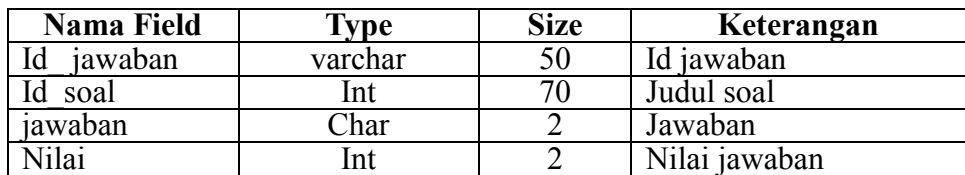

## **3.3 Uji Coba Prototype**

# **3.3.1 Evaluasi** *Prototype*

Klien mengevaluasi prototype yang dibuat dan digunakan untuk memperjelas kebutuhan perangkat lunak.

Perancangan antar muka adalah hal pokok dalam membuat software. Dalam proses perancangan ini pengembang membagi kebutuhan – kebutuhan menjadi perangkat lunak. Proses tersebut menghasilkan sebuah arsitektur perangkat lunak sehingga dapat diterjemahkan kedalam kode – kode program. Perancangan antar muka dari media pembelajaran *asfiksia neonaturum* bayi baru lahir ini ditunjukan pada tabel 3.5 dibawah ini:

 **Tabel 3.5 Merupakan rancangan tampilan dari aplikasi** *asfiksia neonatorum*

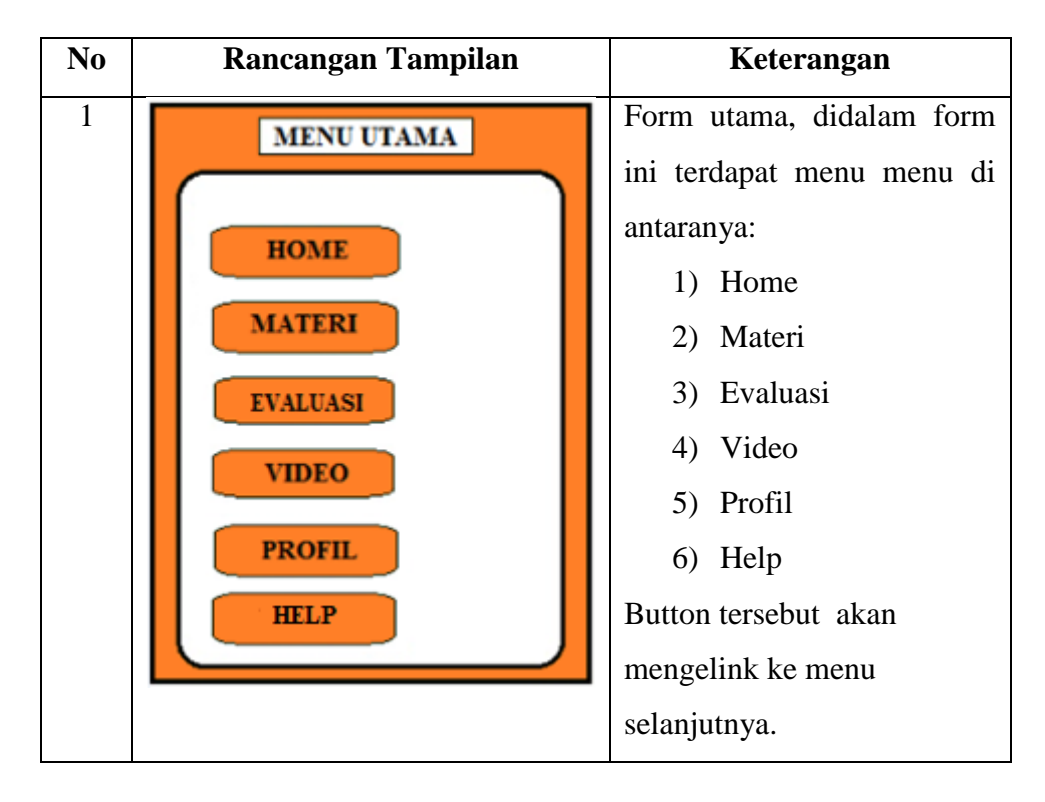

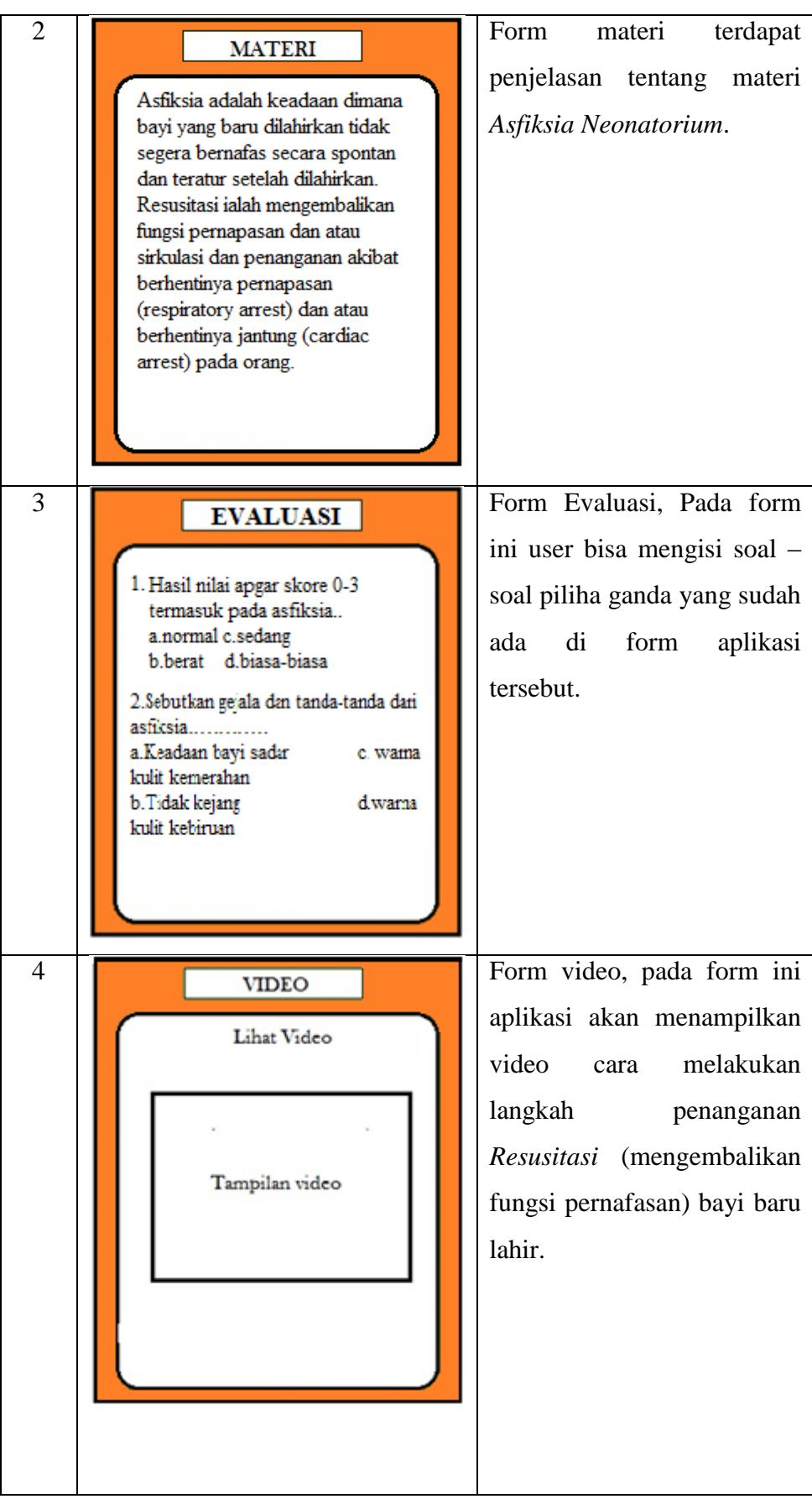

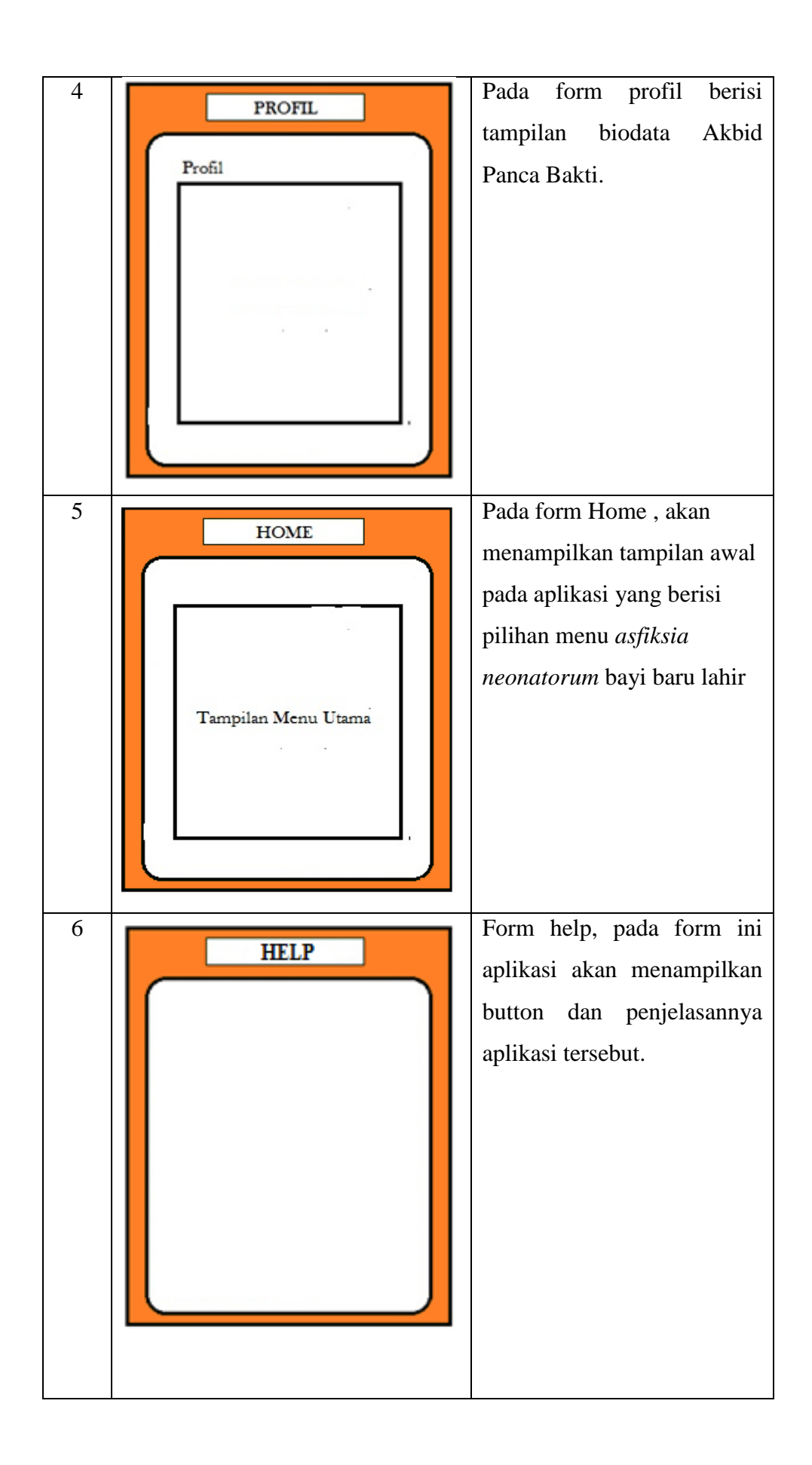